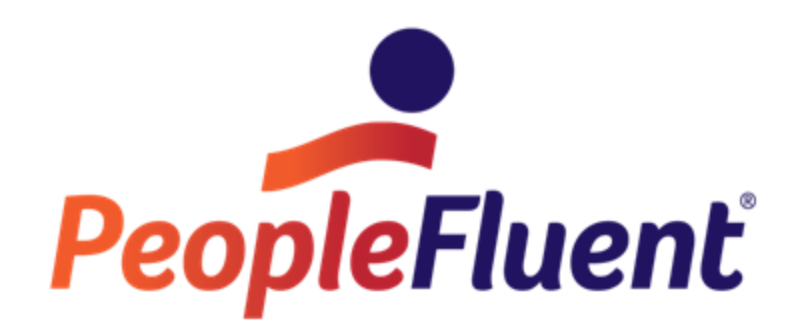

# **OrgPublisher PluginX Implementation Guide**

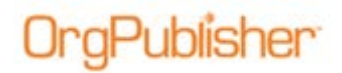

## **Table of Contents**

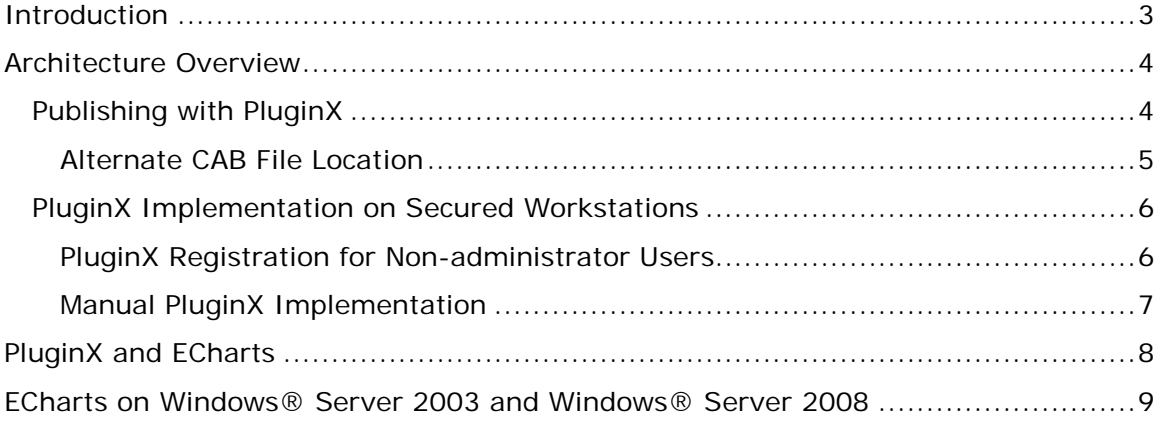

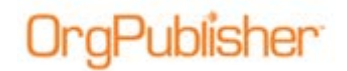

## **Introduction**

The purpose of this document is to provide the implementation information you need if you choose OrgPublisher PluginX as one of your publishing options.

The PluginX option provides full user functionality and chart password security.

For information on other publishing options, see the **Customer Care Center** on the Web site.

## **Architecture Overview**

Publisher

OrgPublisher PluginX is required for interactive org charts when published, and uses Microsoft Active X technology to display the chart in a browser. The PluginX is a single file called **orgpubX.ocx**.

The PluginX file is packaged into a single CABINET file, also referred to as a CAB file. The CAB file is designed to automatically download the first time an end user views the chart. It installed **orgpubX.ocx** into the Windows system directory and registers itself in the computer's registry. Once installed and registered, organizational charts can be viewed in a web browser.

**Note:** PluginX (NPAPI) is not supported in Google Chrome 45+.

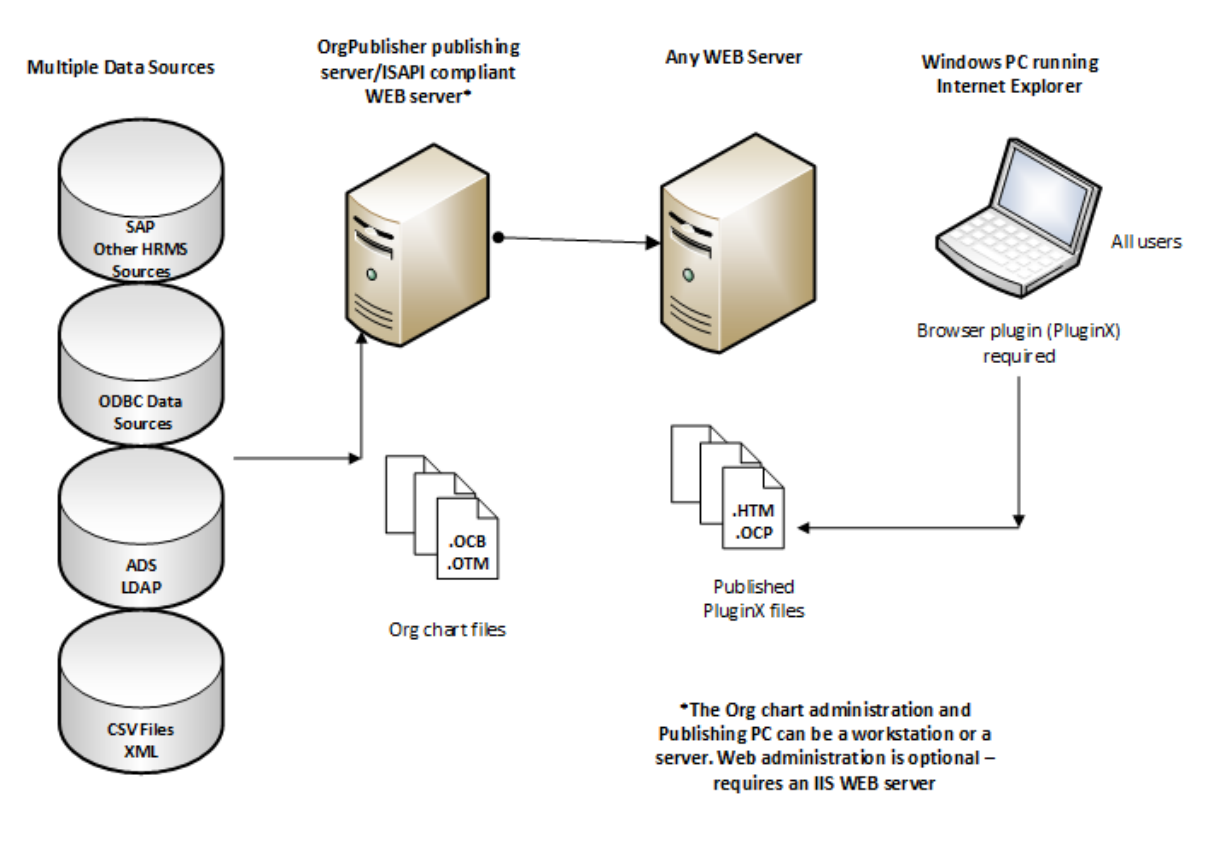

#### **OrgPublisher PluginX Architecture**

**Figure 1.**

### *Publishing with PluginX*

When a chart is published using the PluginX option, the following files are produced.

- **JS** file contains the codebase statement
- **OCP** file contains the chart data and formatting information
- **HTM** file contains code that is designed to check for several things

Copyright 2015, PeopleFluent. All rights reserved. Proprietary and confidential.

PeopleFluent and the PeopleFluent and OrgPublisher logos are trademarks or registered trademarks of PeopleFluent. All other brand and product names are trademarks or registered trademarks of their respective holders.  $11/20/2015$  **4** 

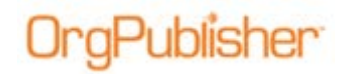

- It checks for the browser type, such as Internet Explorer
- It calls the **JS** file and checks the codebase statement, which looks something like this:

**document.write('codebase="http://www.aquire.com/codebase11/OrgPubX.cab#Version=11,7,3500,1);**

- If PluginX is not registered, then a new CAB file is downloaded using the codebase URL
- If the PluginX is registered, then the codebase function compares the version number that is registered with the version number in the codebase statement
- If the codebase statement version number is greater than the registered PluginX, then a new CAB file is downloaded using the codebase URL
- If the codebase statement is the same or less than the registered PluginX, then the chart is loaded using the existing registered PluginX

### Alternate CAB File Location

The default CAB file URL links to the Web site. However, the CAB file can also be downloaded from the **Downloads** page on the Web site.

The CAB file can be deployed from a server within your organization. The codebase statement in the published **JS** file must then be modified to point to the internal location you deploy it to, such as in the example below.

#### **document.write('=http://MyMetwork.com/codebase11/OrgPubX.cab#Version=11,7,3500,1);**

Each time you publish as PluginX, a new version of the **OCP** (data and formatting), **HTM**, and **JS** files are produced.

To preserve changes made to the HTM file, clear the **Overwrite existing HTML and JS files** check box in the *Publish to location* dialog of the *Publishing Wizard*. You can clear the check box when creating a new publishing definition or when updating an existing definition.

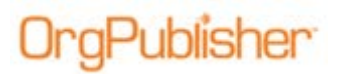

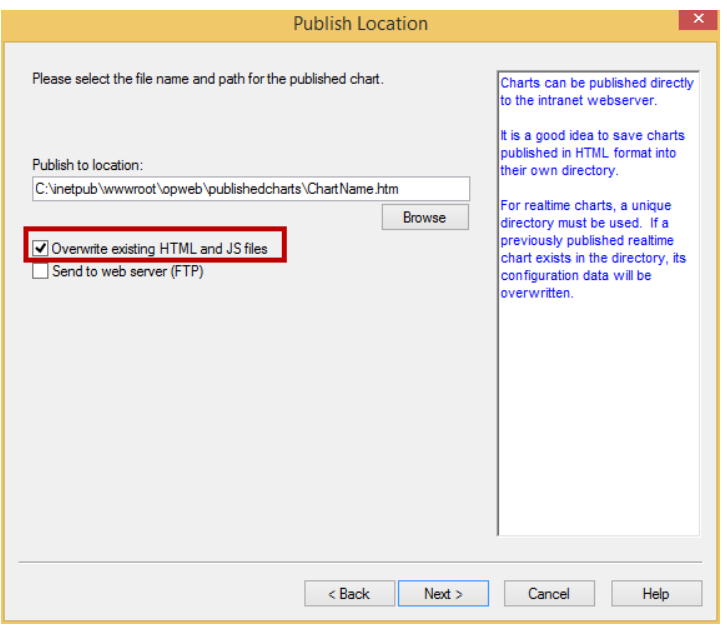

**Figure 2.**

You can find PluginX browser requirements on the Web site.

### *PluginX Implementation on Secured Workstations*

The PluginX must be registered in order for the chart to load. When an ActiveX control is registered for the first time, certain keys are written into the **HKEY\_CLASSES\_ROOT** registry.

Normal users (not administrators or power users) are no longer allowed to write to **HKEY\_CLASSES\_ROOT** unless they are given permission to do so. These users must be members of the local administrators or power users group.

**Note**: This level of permissions may be too broad for many organizations. Organizations wishing to "lock down" the desktop, and control what is installed on a workstation, must remove this level of permissions to prevent the registration of the ActiveX control.

### PluginX Registration for Non-administrator Users

Non-administrators are permitted to write to

**HKEY\_CURRENT\_USER\Software\Classes**. In this new registry implementation, ActiveX components continue to use **HKEY\_CLASSES\_ROOT** for machine-wide settings, but also allows per-user configuration of Class Ids (**CLSID**s) to provide greater security and flexibility. In Windows XP, ActiveX controls first consult **HKEY\_CURRENT\_USER\software\Classes** prior to looking under **HKEY\_CLASSES\_ROOT**.

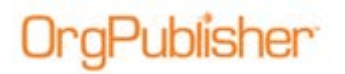

### Manual PluginX Implementation

There are several ways to manually install the PluginX.

- Administrators
	- Have an administrator login and open an org chart with a browser. This downloads the CAB file and installs the PluginX. Once loaded, it stays loaded for all users of that computer.
	- Run an automated process that "pushes' (copies) the PluginX file **orgpub.ocx** to the end user's computer (in a location they have access to) and then registers it.
		- o Registration is accomplished using the command **regsvr32.exe** from a command prompt, using the syntax.

#### **Regsvr orgpubx.ocx**

- Non-administrators
	- Method 1 Your IT administrators can push out and register the control using the company standard procedure.
	- Method 2 we have MSI scripts (Microsoft Installer packages) available to assist with pushing out the PluginX (**orgpub.ocx**) to locked-down workstations. If you require a script to automate the installation of the PluginX, please contact [Product Support.](mailto:orgpub.support@peoplefluent.com)

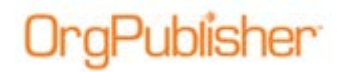

## **PluginX and ECharts**

EChart publishing is designed to publish charts with a large number of records and/or custom fields, or when you would like to publish secure charts based on authentication methods. (Active Directory authentication or custom methods using custom fields.) ECharts are published in two ways: EChart Rich Client uses the OrgPublisher PluginX discussed in this document.

EChart thin Client requires no end user browser component add-on.

For details on implementing ECharts, review the *OrgPublisher EChart Server Setup* document on the **Customer Care Center** Web page.

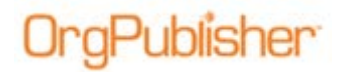

## **ECharts on Windows® Server 2003 and Windows® Server 2008**

Additional settings are required when publishing ECharts to Windows Server 2003 or Windows Server 2008.

For details on these requirements, review the available *EChart Server Setup*  document on the **Customer Care Center** Web page.